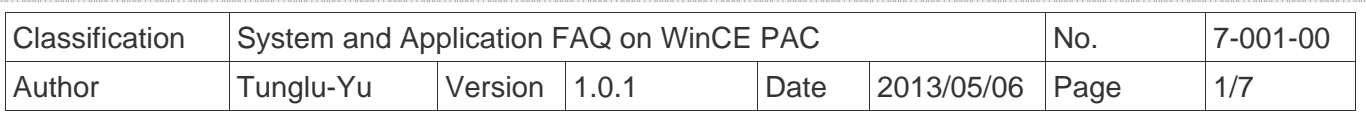

# **How to fix the System\_Disk exception error**

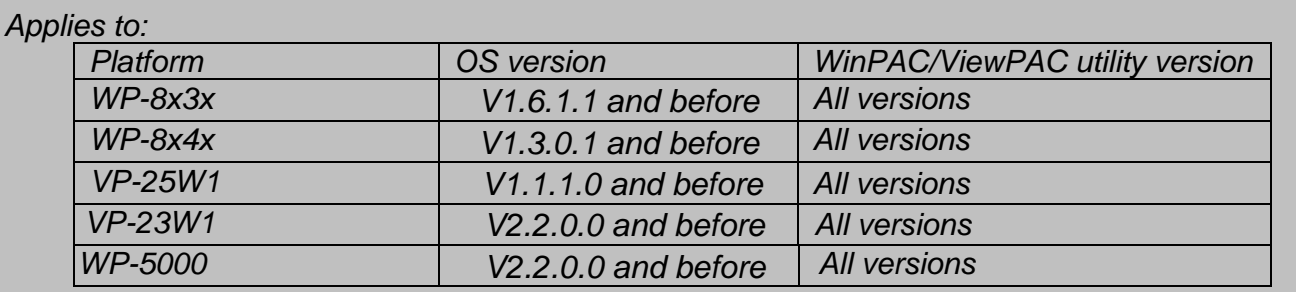

#### The reason for the System\_Disk exception error:

If the system is **defragmenting** (\*Note1) the System\_Disk, and the device is turned off or loses power suddenly, the **File allocation table (FAT)** possibly cause damage to the System Disk and will result the exception error similar to that described below.

# Situations that cause a System\_Disk exception error:

#### Situation:

1. Locate the error that occurs when accessing files on the System\_Disk:

- Cannot save or copy files to the System\_Disk.
- Cannot delete files.
- The file disappears after be copied to the System\_Disk.
- All files disappear from the System\_Disk.
- 2. The capacity of the System\_Disk that has been used is different to the actual capacity that has been used.
- 3. After using the **defrag** function in the Storage Manager, an exception occurs: Click Control Panel->Storage Manager->Dismount->Properties->Defrag-> Verify Corrections->Start.

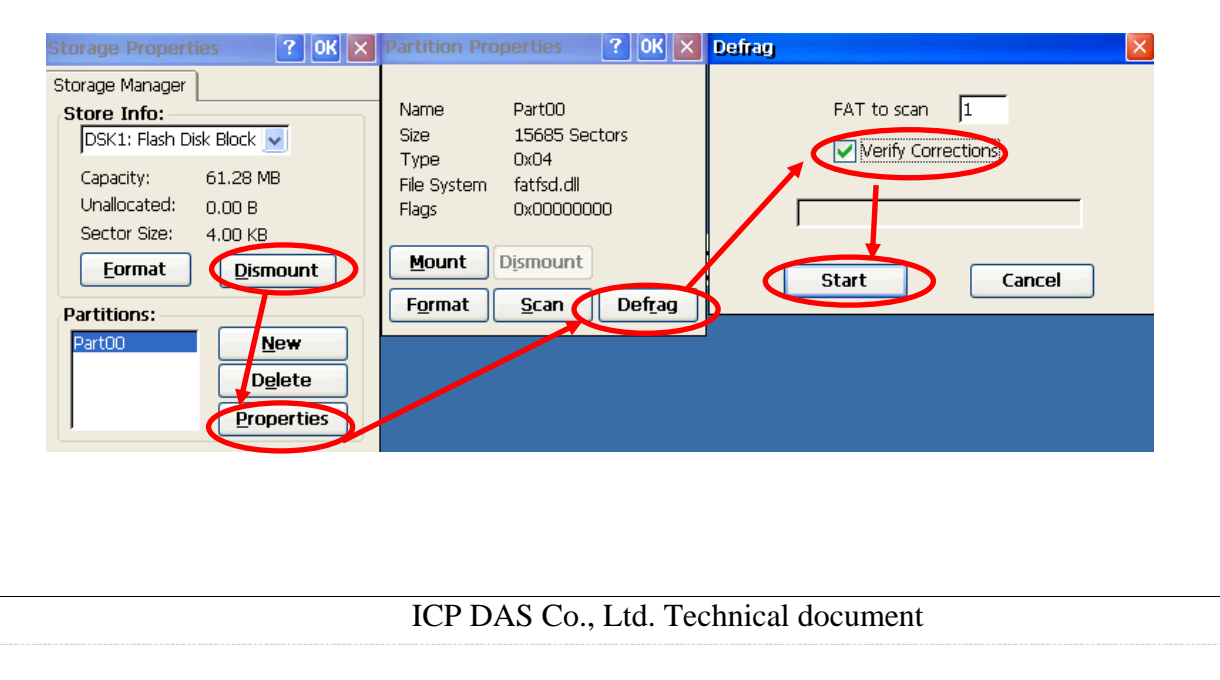

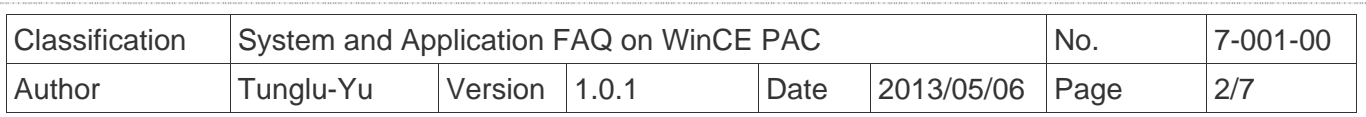

4. The System\_Disk disappears from "my device" and the "DSK1: Flash Disk Block" item also disappears from the Storage Manager.

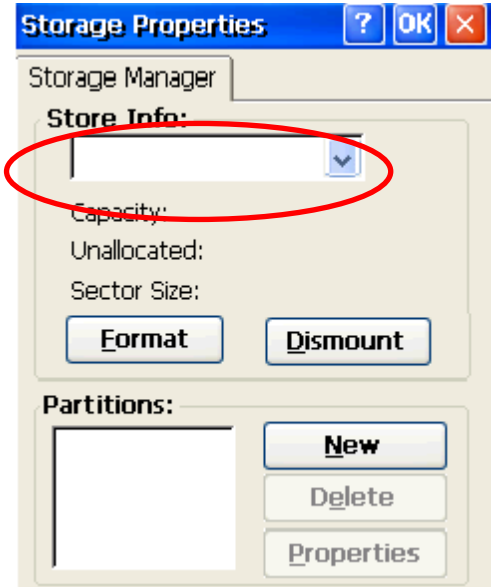

# Solution:

For situations 1、2、3 solution 1 can be used. For situation 4, use solution 2 to rebuild the **File allocation table (FAT)** for the files on the System\_disk.

Solution 1:

Click Control Panel->Storage Manager->Dismount->Format. After formatting, make sure the statue of System disk is normal. If the statue of System\_disk is not normal, use solution 2.

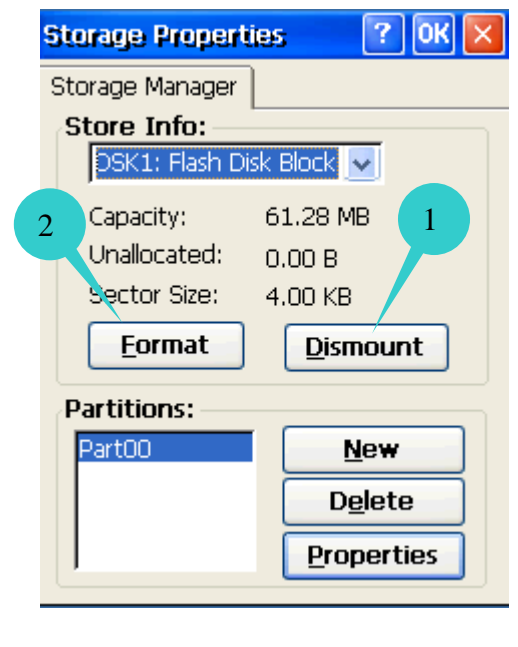

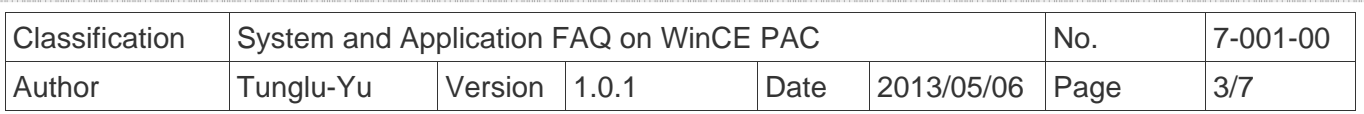

Solution 2:

Execute the clearflash\_16bit\_dataflash.exe program and click the clear button.

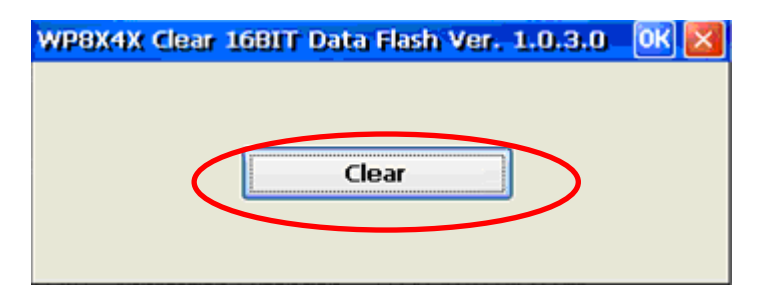

The clearflash\_16bit\_dataflash.exe can be found at: ftp://ftp.icpdas.com.tw/pub/cd/winpac/napdos/wp-8x4x\_ce50/misc/clearflash/intel/clearflash\_16bit\_dataflash.exe

Wait a few minutes for the System\_Disk to be erased, and then reboot the WinPAC after erasing has completed.

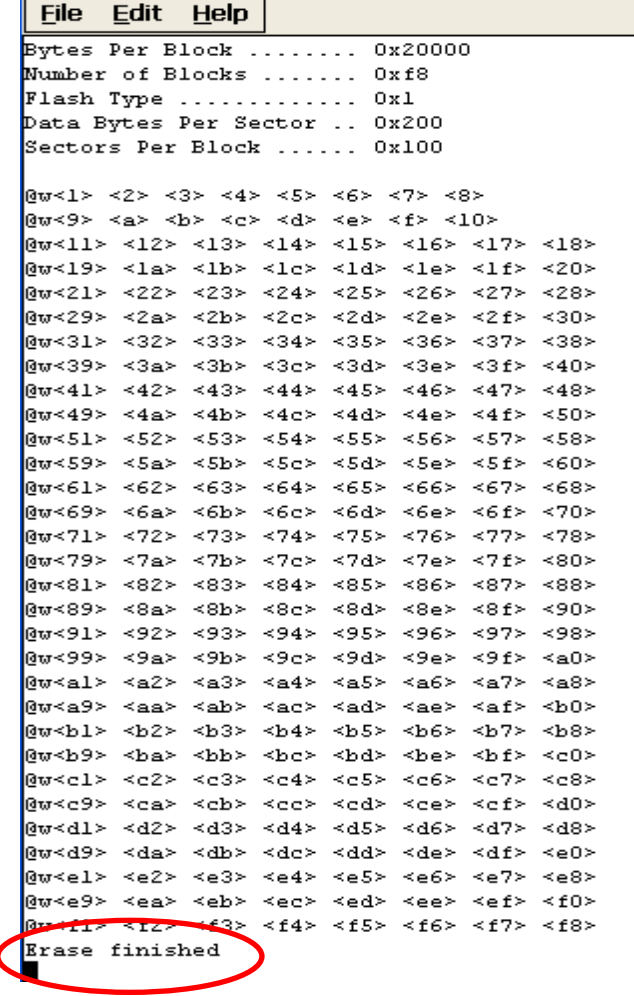

ICP DAS Co., Ltd. Technical document

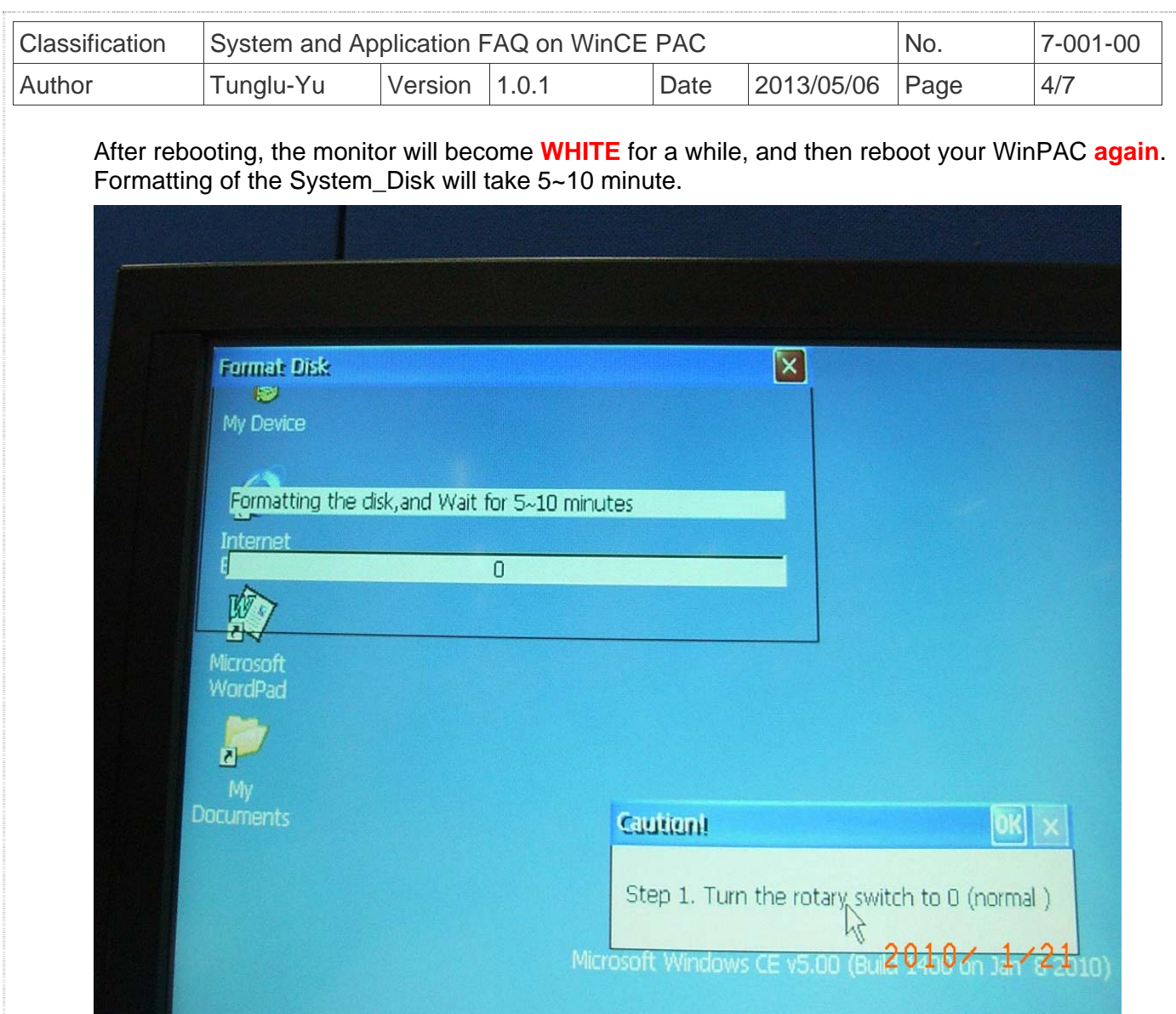

# Suggestion:

1. Do not frequently access the files on the System\_Disk. If the System\_Disk is going to be **defragmented**. Do not turn off the device or do not cause power to be lost suddenly, the **File allocation table (FAT)** will possibly be damaged. If you still want to frequently access the files on the System\_Disk, do not turn off the device when RUN led is blinking.

2. Use the Backup\_utility to back up the System\_Disk.

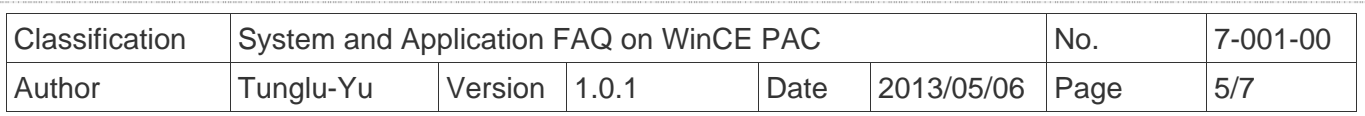

## \*Note 1: System\_Disk defragment action:

System\_Disk defragment action is designed to increase access speed by rearranging the files stored on the System\_Disk so that they occupy contiguous storage locations. The purpose is to optimize the time it takes to read and write files to/from the System\_Disk by minimizing head travel time and maximizing the transfer rate. While defragmenting the System\_Disk, the RUN LED will blink and the defragment icon will be show in the system tray on the bottom-right hand side of the screen.

**Note**: Don't power off the WinPAC while defragment action is proceeding.

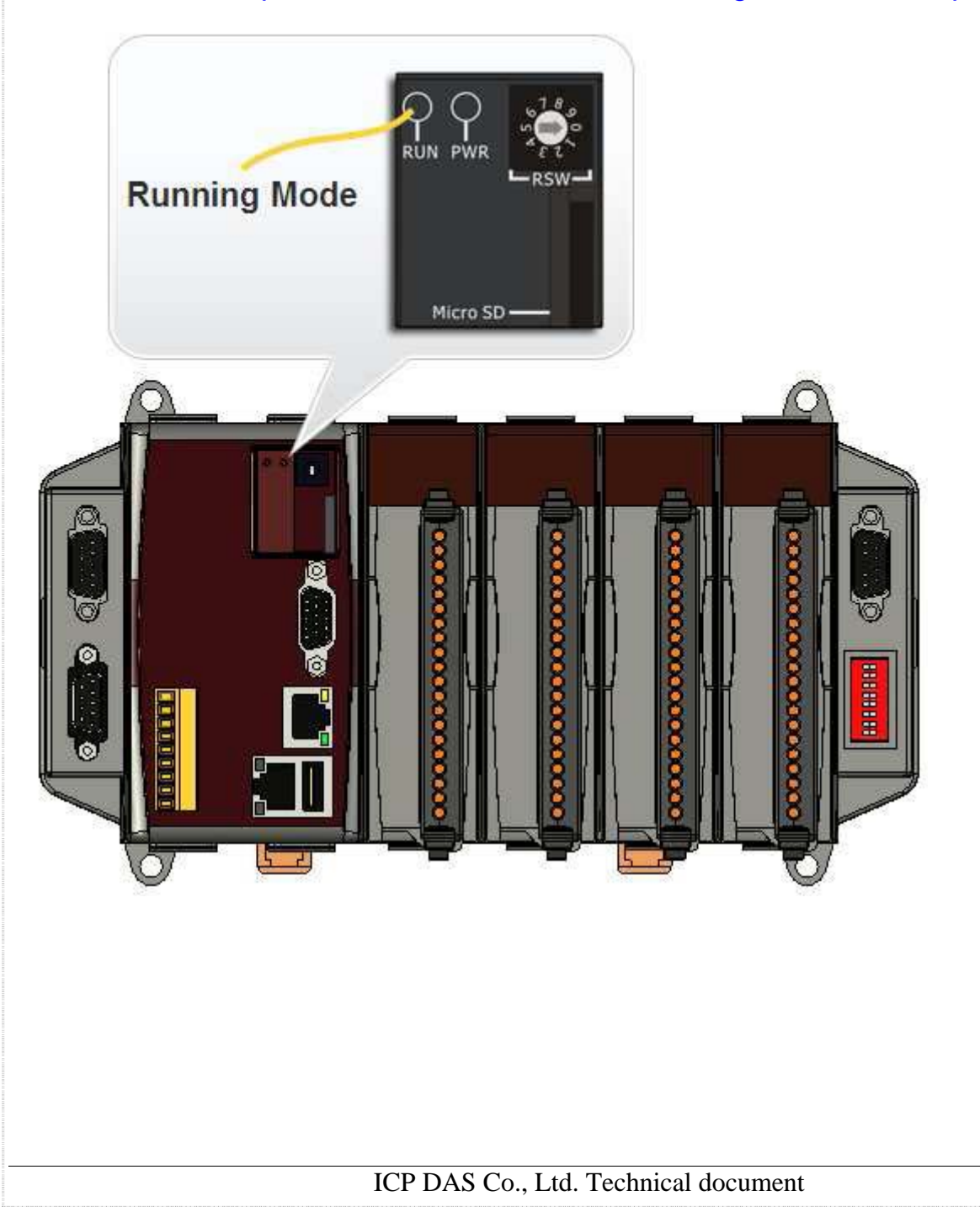

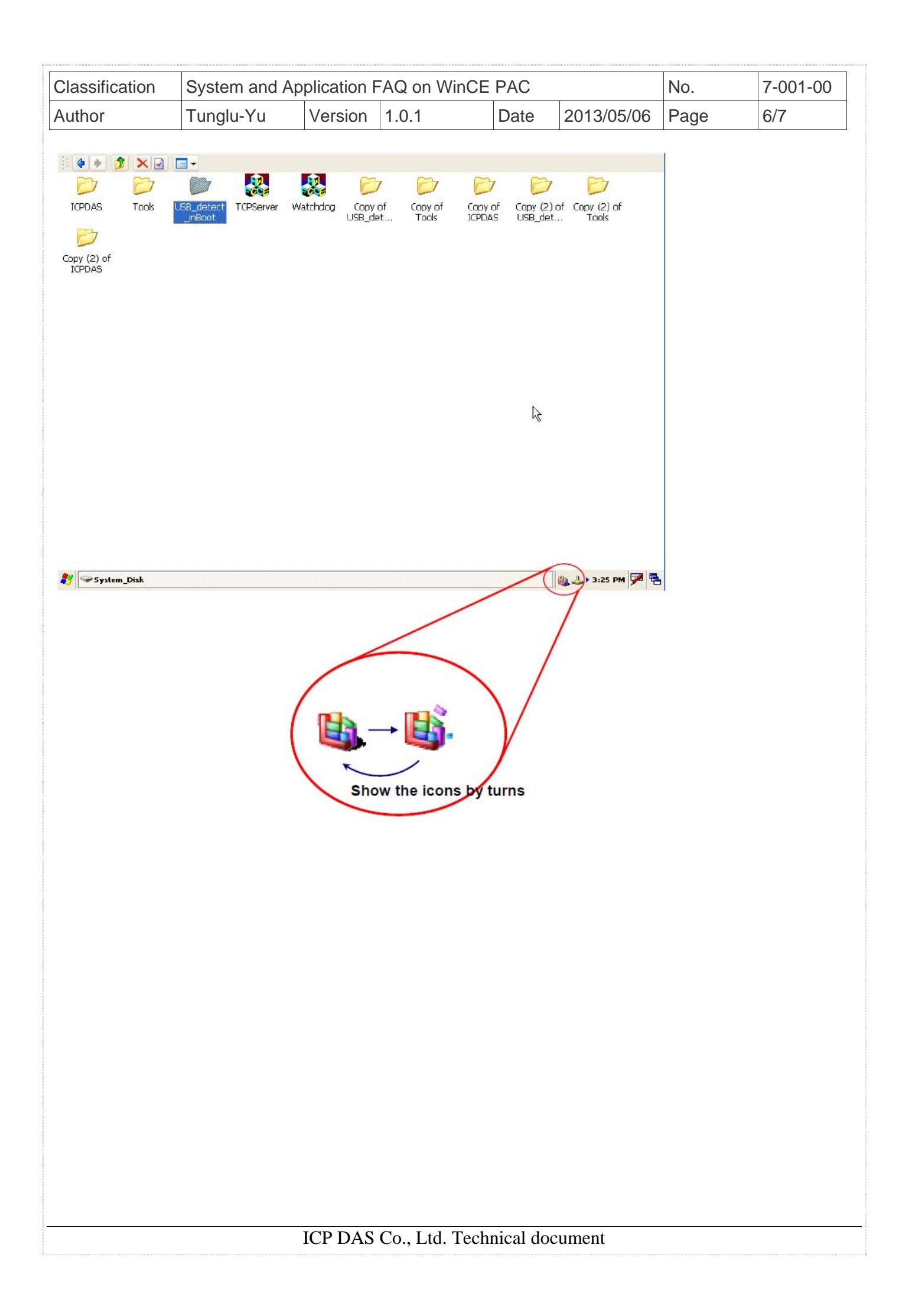

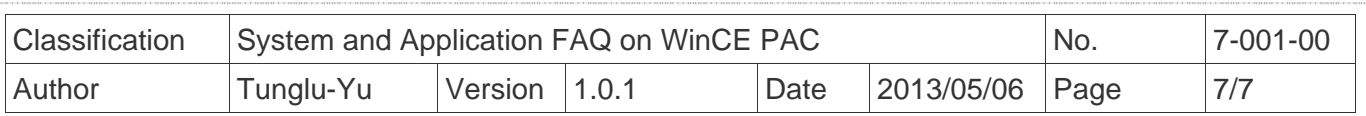

## **Revision History**

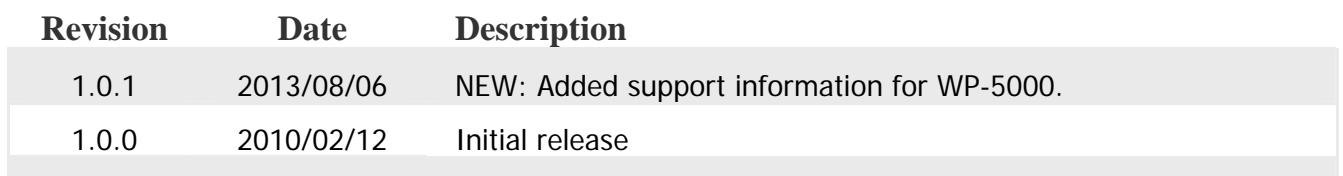